# **EV-115 / EV-110**

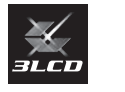

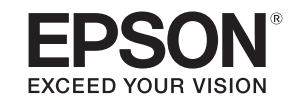

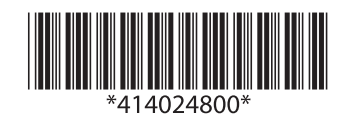

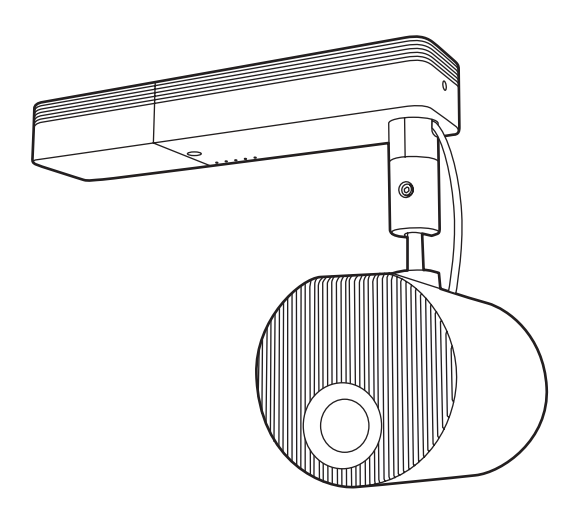

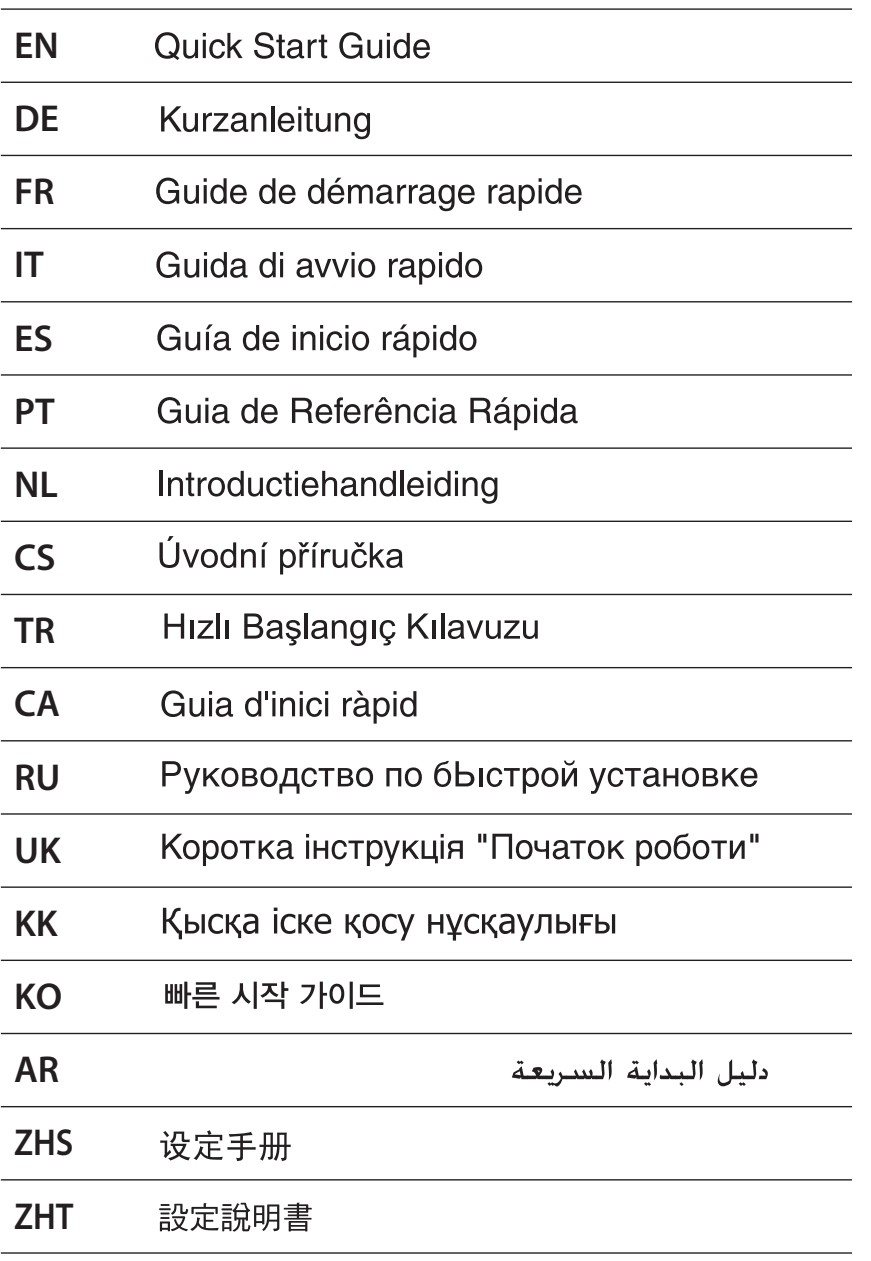

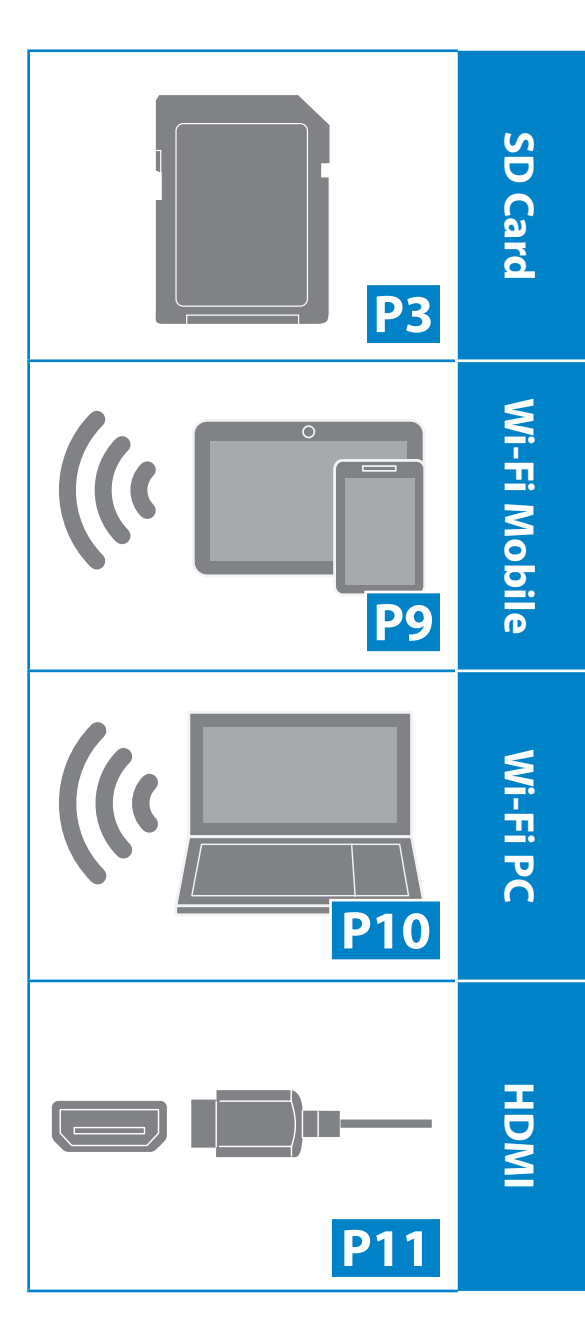

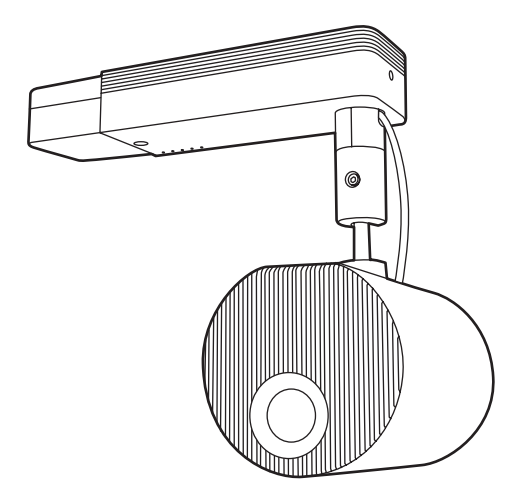

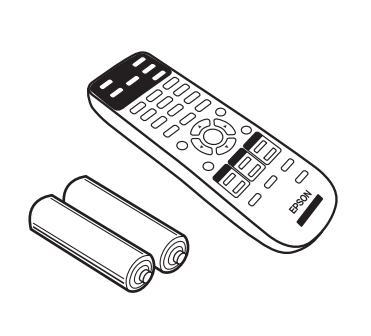

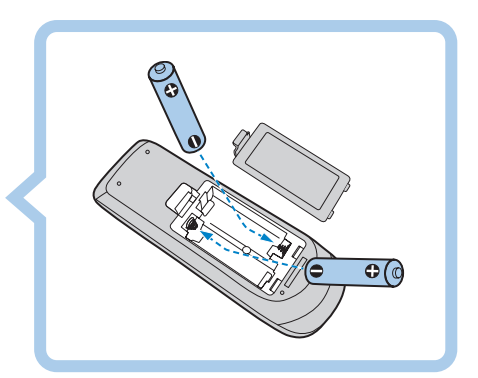

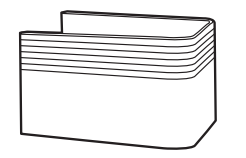

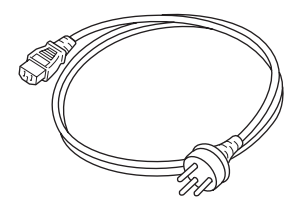

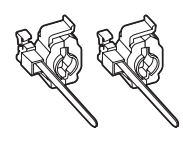

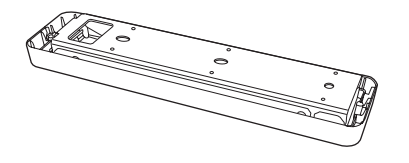

. . . . . . . . . . . . . . . . .

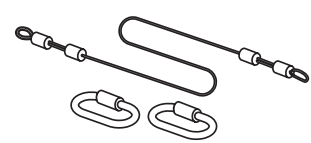

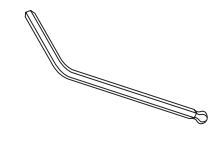

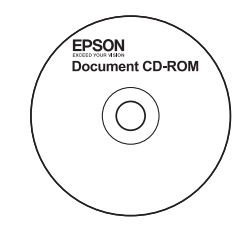

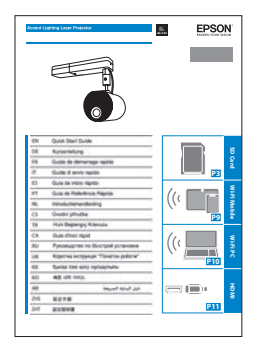

# **SD Card**

*1*

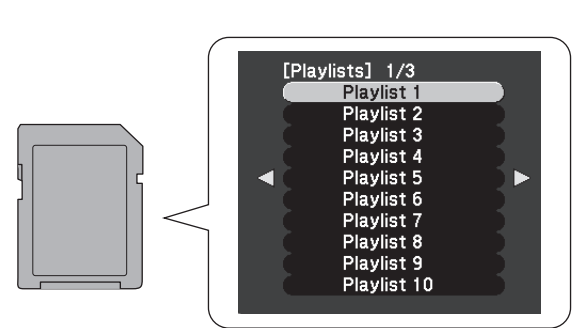

**EN** [Preparing a Playlist \(p.4\)](#page-3-0) **DE** [Vorbereitung einer Wiedergabeliste \(p.4\)](#page-3-1) **FR** [Préparation d'une liste de lecture \(p.4\)](#page-3-2) **IT** [Preparazione di una playlist \(p.4\)](#page-3-3) **ES** [Preparación de una lista de reproducción \(p.5\)](#page-4-0) **PT** [Preparar uma lista de reprodução \(p.5\)](#page-4-1) **NL** [Een afspeellijst voorbereiden \(p.5\)](#page-4-2) **CS** [Příprava seznamu stop \(p.5\)](#page-4-3) **TR** [Bir Çalma Listesini Hazırlıyor \(p.6\)](#page-5-0) **CA** [Preparació d'una llista de reproducció \(p.6\)](#page-5-1) **RU Подготовка списка воспроизведения (р.6) UK** [Підготовка списку відтворення \(p.6\)](#page-5-3) **KK** [Ойнату тізімін дайындау \(p.7\)](#page-6-0) **KO** [재생 목록 준비하기 \(p.7\)](#page-6-1) [إعداد قامئة تشغيل \).7p](#page-6-2) )**AR ZHS** [准备一个播放列表 \(p.7\)](#page-6-3) **ZHT [準備播放清單 \(p.8\)](#page-7-0)**

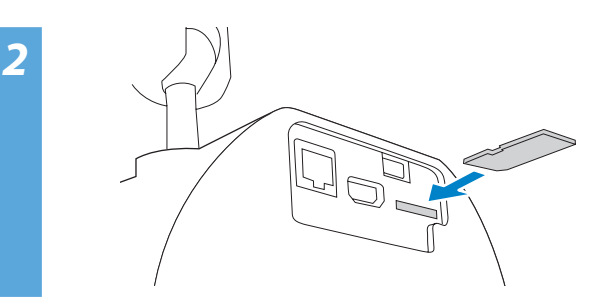

*3*

*4*

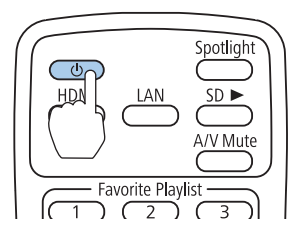

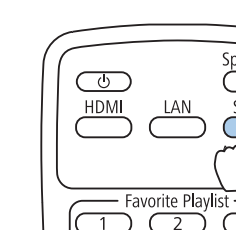

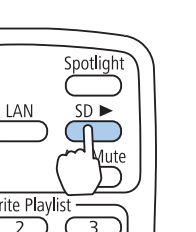

*5*

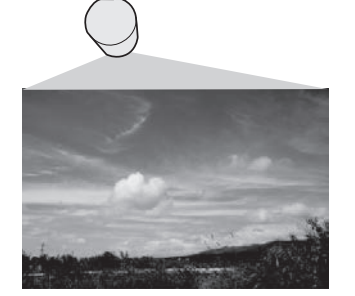

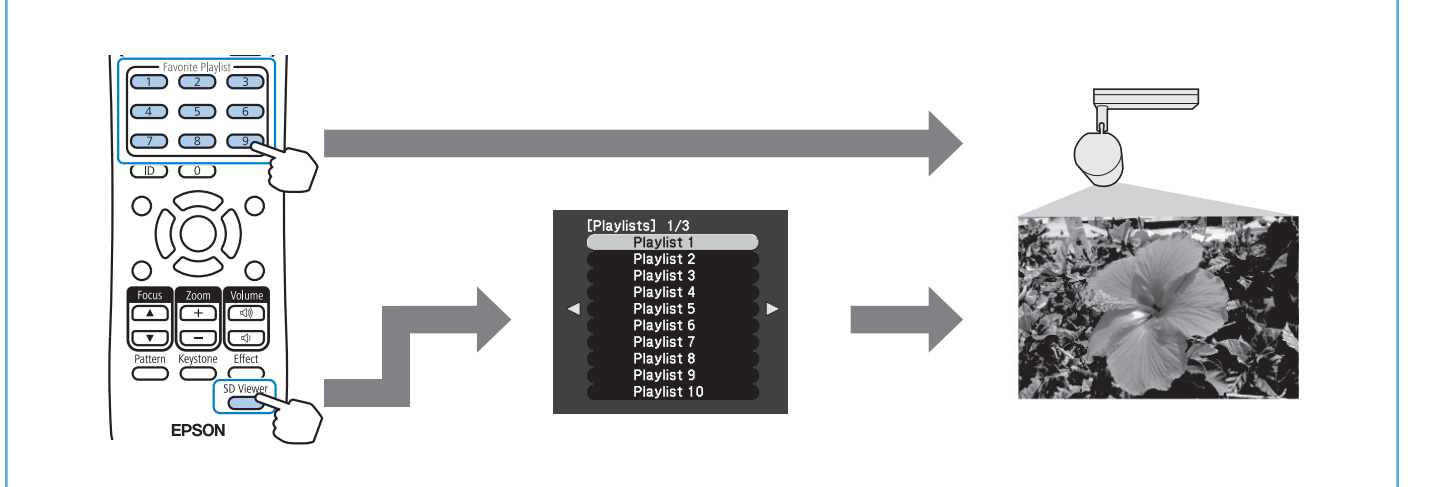

#### **EN** Prepare a commercially available SD card with the following specifications.

- Up to 32 GB SDHC/microSDHC card (Class 10 or higher)
- SD card formatted in FAT16/FAT32

# <span id="page-3-0"></span>**Preparing a Playlist**

Create your playlists and export them to an SD card using one of the following methods:

• Epson Projector Content Manager (Computer) The Epson Projector Content Manager software lets you create playlists and save them on an external storage device.

You can download and install Epson Projector Content Manager from the following Web site.

#### [epson.sn](http://epson.sn/)

See the Epson Projector Content Manager Operation Guide for instructions.

• Epson Web Control (Web browser) Epson Web Control allows you to create playlists using a Web browser and save them to an external storage device

connected to a projector on a network. For more details, see the User's Guide supplied with the projector.

# • Epson Creative Projection (iOS device)

The Epson Creative Projection app lets you create content on iOS devices. You can also transfer content to the projector wirelessly.

You can download Epson Creative Projection from the App Store. Any fees incurred when communicating with the App Store are the responsibility of the customer.

#### **DE** Bereiten Sie eine handelsübliche SD-Karte mit folgenden Spezifikationen vor:

- SDHC/microSDHC-Karte mit bis zu 32 GB (Klasse 10 oder höher)
- In FAT16/FAT32 formatierte SD-Karte

# <span id="page-3-1"></span>**Vorbereitung einer Wiedergabeliste**

Erstellen Sie Ihre Wiedergabelisten und exportieren Sie diese in einem der folgenden Verfahren auf eine SD-Karte:

• Epson Projector Content Manager (Computer) Mit der Software Epson Projector Content Manager können Sie Wiedergabelisten erstellen und diese auf einem externen Speichermedium ablegen.

Sie können Epson Projector Content Manager von der folgenden Website herunterladen und installieren.

#### [epson.sn](http://epson.sn/)

Anweisungen finden Sie in der Bedienungsanleitung für Epson Projector Content Manager.

# • Epson Web Control (Webbrowser)

Epson Web Control ermöglicht Ihnen, Wiedergabelisten mit einem Webbrowser zu erstellen und auf einem externen Speichergerät zu speichern, das in einem Netzwerk mit dem Projektor verbunden ist. Weitere Einzelheiten entnehmen Sie bitte der mit dem Projektor gelieferten Bedienungsanleitung.

• Epson Creative Projection (iOS-Gerät) Mit der App Epson Creative Projection können Sie Inhalte auf iOSGeräten erstellen. Sie können Inhalte auch drahtlos an den Projektor übertragen.

Sie können Epson Creative Projection aus dem App Store herunterladen. Sämtliche Gebühren, die bei der Kommunikation mit dem App Store anfallen, sind vom Kunden zu tragen.

- **FR** Préparez une carte SD disponible dans le commerce avec les spécifications suivantes.
	- Carte SDHC/microSDHC jusqu'à 32 Go (Classe 10 ou supérieure)
	- Carte SD formatée en FAT16/FAT32

# <span id="page-3-2"></span>**Préparation d'une liste de lecture**

Pour créer vos listes de lecture et les exporter sur une carte SD, utilisez l'une des méthodes suivantes :

• Epson Projector Content Manager (Ordinateur) Le logiciel Epson Projector Content Manager vous permet de créer des listes de lecture et de les enregistrer sur un périphérique de stockage externe.

Vous pouvez télécharger et installer Epson Projector Content Manager sur le site Web suivant.

#### [epson.sn](http://epson.sn/)

Consultez le Guide d'utilisation Epson Projector Content Manager pour les instructions.

• Epson Web Control (navigateur Web)

Epson Web Control vous permet de créer des listes de lecture en utilisant un navigateur Web puis de les enregistrer sur un périphérique de stockage externe branché sur un projecteur sur réseau.

Pour plus de détails, consultez le Guide de l'utilisateur fourni avec le projecteur.

• Epson Creative Projection (dispositif iOS)

L'application Epson Creative Projection vous permet de créer du contenu sur les appareils iOS. Vous pouvez également transférer du contenu au projecteur sans fil. Vous pouvez télécharger Epson Creative Projection dans l'App Store. Les éventuels frais de communication avec l'App Store sont à la charge du client.

#### **IT** Preparare una scheda SD disponibile in commercio con le seguenti specifiche.

- Scheda SDHC/microSDHC fino a 32 GB (Classe 10 o superiore)
- Scheda SD formattata in FAT16/FAT32

# <span id="page-3-3"></span>**Preparazione di una playlist**

Creare elenchi riproduzione ed esportarli su una scheda SD tramite uno dei seguenti metodi:

• Epson Projector Content Manager (Computer) Il software Epson Projector Content Manager consente di creare elenchi riproduzione e di salvarli su un dispositivo di

archiviazione esterno. È possibile scaricare e installare Epson Projector Content Manager dal seguente sito Web.

#### [epson.sn](http://epson.sn/)

Per le istruzioni, vedere la Guida operativa di Epson Projector Content Manager.

• Epson Web Control (Browser Web)

Epson Web Control consente di creare elenchi riproduzione tramite un browser web e salvarli su un dispositivo di archiviazione esterno connesso a un proiettore tramite rete. Per ulteriori dettagli, fare riferimento al Manuale dell'utente fornito con il proiettore.

• Epson Creative Projection (Dispositivo iOS)

L'app Epson Creative Projection app consente di creare contenuti su dispositivi iOS. Inoltre è possibile trasferire contenuti via wireless al proiettore.

È possibile scaricare Epson Creative Projection dall'App Store. Le tariffe previste per la comunicazione con l'App Store sono a carico del cliente.

**ES** Prepare una tarjeta SD disponible comercialmente con las siguientes especificaciones:

- Tarjeta SDHC/microSDHC de hasta 32 GB (Clase 10 o superior)
- Tarjeta SD con formato FAT16/FAT32

## <span id="page-4-0"></span>**Preparación de una lista de reproducción**

Cree sus listas de reproducción y expórtelas a una tarjeta SD mediante uno de los métodos siguientes:

• Epson Projector Content Manager (Ordenador) El programa Epson Projector Content Manager le permite crear listas de reproducción, así como guardarlas en un dispositivo de almacenamiento externo.

Puede descargar e instalar Epson Projector Content Manager en el siguiente sitio web.

#### [epson.sn](http://epson.sn/)

Consulte la Guía de funcionamiento de Epson Projector Content Manager para obtener instrucciones.

• Epson Web Control (Explorador web) Epson Web Control le permite crear listas de reproducción mediante un explorador web y guardarlas en un dispositivo de almacenamiento externo conectado a un proyector en una red.

Para obtener más detalles, consulte el Manual de usuario suministrado con el proyector.

#### • Epson Creative Projection (Dispositivo iOS)

La aplicación Epson Creative Projection le permite crear contenido en dispositivos iOS. También puede transferir contenido al proyector de forma inalámbrica.

Puede descargar Epson Creative Projection desde App Store. Cualquier gasto derivado de la comunicación con App Store será responsabilidad del cliente.

#### **PT** Prepare um cartão SD disponível comercialmente com as seguintes especificações.

- Cartão SDHC/microSDHC até 32 GB (Classe 10 ou superior)
- Cartão SD formatado em FAT16/FAT32

#### <span id="page-4-1"></span>**Preparar uma lista de reprodução**

Crie as suas listas de reprodução e exporte-as para um cartão SD utilizando um dos seguintes métodos:

• Epson Projector Content Manager (Computador)

O software Epson Projector Content Manager permite-lhe criar listas de reprodução e guardá-las num dispositivo de armazenamento externo.

Pode transferir e instalar o Epson Projector Content Manager a partir do seguinte website.

## [epson.sn](http://epson.sn/)

Consulte o Manual de funcionamento do Epson Projector Content Manager para obter instruções.

#### • Epson Web Control (Navegador web)

O Epson Web Control permite criar listas de reprodução utilizando um navegador web e guardá-las num dispositivo de armazenamento externo ligado a um projetor numa rede.

Para obter mais detalhes, consulte o Manual do Utilizador fornecido com o projector.

• Epson Creative Projection (Dispositivo iOS) A aplicação Epson Creative Projection permite criar conteúdos em dispositivos iOS. Pode também transferir conteúdos para o projetor através de ligação sem fios. Pode transferir o Epson Creative Projection a partir da App Store. Quaisquer taxas decorrentes da comunicação com a App Store são da responsabilidade do cliente.

- **NL Bereid een in de handel verkrijgbare SD-kaart met de** volgende specificaties voor.
	- SDHC/microSDHC-kaart van max. 32 GB (Klasse 10 of hoger)
	- SD-kaart geformatteerd in FAT16/FAT32

#### <span id="page-4-2"></span>**Een afspeellijst voorbereiden**

Maak uw afspeellijsten en exporteer ze naar een SD-kaart met een van de volgende methoden:

• Epson Projector Content Manager (Computer) Met de Epson Projector Content Manager-software kunt u afspeellijsten maken en ze opslaan op een extern opslagapparaat.

U kunt de software Epson Projector Content Manager Epson Projector downloaden en installeren van de volgende website.

#### [epson.sn](http://epson.sn/)

Raadpleeg de Bedieningshandleiding voor Epson Projector Content Manager voor instructies.

• Epson Web Control (Webbrowser)

Met Epson Web Control kunt u afspeellijsten maken met een webbrowser en ze opslaan op een extern opslagapparaat dat is aangesloten op een projector op een network.

Raadpleeg de Gebruikershandleiding die bij de projector is geleverd voor meer details.

• Epson Creative Projection (iOS-apparaat) Met de app Epson Creative Projection kunt u inhoud maken op iOSapparaten. U kunt inhoud ook draadloos overdragen naar de projector.

U kunt Epson Creative Projection downloaden van de App Store. De gebruiker is verantwoordelijk voor eventuele kosten van de communicatie met de App Store.

#### **CS** Připravte si běžně dostupnou SD kartu s následujícími specifikacemi.

- SDHC/microSDHC karta o kapacitě do 32 GB (třída 10 nebo vyšší)
- SD karta naformátovaná na systém FAT16/FAT32

## <span id="page-4-3"></span>**Příprava seznamu stop**

Vytvořte seznamy stop a exportujte je na SD kartu jedním z následujících způsobů:

• Epson Projector Content Manager (Počítač)

Aplikace Epson Projector Content Manager umožňuje vytvářet seznamy stop a ukládat je na externí paměťové zařízení.

Software Epson Projector Content Manager lze stáhnout a nainstalovat z následující webové stránky.

# [epson.sn](http://epson.sn/)

Pokyny viz Epson Projector Content Manager - Návod na použití.

• Epson Web Control (webový prohlížeč)

Epson Web Control umožňuje vytvářet seznamy stop pomocí webového prohlížeče a ukládat je na externí paměťové zařízení připojené k projektoru v síti. Další podrobnosti najdete v dokumentu Uživatelská příručka dodaném s projektorem.

• Epson Creative Projection

#### (zařízení se systémem iOS)

Aplikace Epson Creative Projection umožňuje vytvářet obsah v zařízeních se systémem iOS. Obsah lze přesunout do projektoru také bezdrátově.

Aplikaci Epson Creative Projection lze stáhnout z obchodu App Store. Veškeré poplatky související s komunikací s obchodem App Store jsou odpovědností zákazníka.

#### **TR** Piyasada satılabilen bir SD kartı aşağıdaki özelliklerle hazırlayın.

- 32 GB SDHC/microSDHC karta kadar (Sınıf 10 veya üstü)
- FAT16/FAT32'de biçimlendirilen SD kartı

# <span id="page-5-0"></span>**Bir Çalma Listesini Hazırlıyor**

Çalma listelerinizi oluşturun ve aşağıdaki yöntemlerden birini kullanarak bir SD karta dışa aktarın.

• Epson Projector Content Manager (Bilgisayar) Epson Projector Content Manager yazılımı çalma listeleri oluşturmanıza ve bunları bir harici depolama aygıtına kaydetmenize olanak tanır.

Epson Projector Content Manager uygulamasını aşağıdaki Web sitesinden indirebilirsiniz.

## [epson.sn](http://epson.sn/)

Yönergeler için Epson Projector Content Manager Kullanım Kılavuzu belgesine bakın.

• Epson Web Control (Web tarayıcı) Epson Web Control, Web tarayıcısı kullanarak çalma listeleri oluşturmanıza ve bunları ağdaki bir projektöre bağlı harici bir depolama aygıtına kaydetmenize olanak tanır. Daha fazla ayrıntı için, projektörle birlikte sağlanan Kullanım Kılavuzuna bakın.

## • Epson Creative Projection (iOS aygıtı)

Epson Creative Projection uygulaması, iOS cihazlarda içerik oluşturmanıza olanak tanır. İçeriği projektöre kablosuz olarak da aktarabilirsiniz.

Epson Creative Projection uygulamasını App Store'den indirebilirsiniz. App Store Mağazası ile iletişim sırasında uygulanan ücretler müşterinin sorumluluğundadır.

#### **CA** Prepareu una targeta SD convencional amb les especificacions següents.

- Targeta SDHC/microSDHC amb un màxim de 32 GB (Classe 10 o superior)
- Targeta SD formatada en FAT16/FAT32

# <span id="page-5-1"></span>**Preparació d'una llista de reproducció**

Creeu llistes de reproducció pròpies i exporteu-les a una targeta SD amb un dels mètodes següents:

# • Epson Projector Content Manager (Ordinador)

El programari Epson Projector Content Manager permet crear llistes de reproducció i desar-les en un dispositiu extern d'emmagatzematge.

Podeu descarregar i instal·lar l'Epson Projector Content Management de la pàgina web següent.

#### [epson.sn](http://epson.sn/)

En trobareu les instruccions a la Guia de funcionament de l'Epson Projector Content Manager.

• Epson Web Control (navegador web) L'Epson Web Control us permet crear llistes de reproducció

amb un navegador web i desar-les en un dispositiu d'emmagatzematge extern connectat a un projector de la xarxa.

Per a més informació, consulteu la guia de l'usuari subministrada amb el projector.

• Epson Creative Projection (dispositiu iOS) L'aplicació Epson Creative Projection permet crear contingut en dispositius iOS. També podeu transferir el contingut al projector sense fil.

Podeu descarregar l'Epson Creative Projection de l'App Store. Les despeses que es puguin produir en la comunicació amb l'App Store són responsabilitat del client.

#### **RU** Приготовьте приобретаемую отдельно карту памяти SD со следующими характеристиками.

- Карта памяти SDHC/microSDHC емкостью до 32 ГБ (класс 10 или выше)
- Карта памяти SD, отформатированная в файловой системе FAT16/FAT32

#### <span id="page-5-2"></span>**Подготовка списка воспроизведения**

Создайте свои списки воспроизведения и экспортируйте их на SD-карту одним из следующих способов.

• Epson Projector Content Manager (Компьютер) Программное обеспечение Epson Projector Content Manager позволяет создавать списки воспроизведения и сохранять их на внешнем запоминающем устройстве. Программу Epson Projector Content Manager можно загрузить и установить со следующего веб-сайта.

# [epson.sn](http://epson.sn/)

Инструкции представлены в документе Руководство по эксплуатации Epson Projector Content Manager.

• Epson Web Control (Веб-браузер)

Epson Web Control позволяет создавать списки воспроизведения с помощью веб-браузера и сохранять их на внешнем запоминающем устройстве, подключенном к сетевому проектору. Подробные сведения представлены в Руководстве по эксплуатации к проектору.

• Epson Creative Projection (устройство iOS)

Приложение Epson Creative Projection позволяет создавать содержание на устройствах iOS. Содержание можно передавать на проектор через беспроводную сеть.

Приложение Epson Creative Projection можно загрузить из App Store. Все расходы, связанные с получением данных из App Store, несет пользователь.

#### **UK** Підготуйте доступну в наявності SD-карту з такими характеристиками:

- SDHC/microSDHC-карта обсягом до 32 ГБ (10 класу або вище)
- SD-карта переформатована у FAT16/FAT32

# <span id="page-5-3"></span>**Підготовка списку відтворення**

Списки відтворення можна створити й експортувати на SD-карту, використовуючи один із наступних методів:

• Epson Projector Content Manager (Комп'ютер)

У програмі Epson Projector Content Manager можна створювати списки відтворення та зберігати їх на зовнішніх накопичувачах.

Програму Epson Projector Content Manager можна завантажити та встановити на веб-сайті.

#### [epson.sn](http://epson.sn/)

Докладніші вказівки див. у Посібнику з експлуатації Epson Projector Content Manager.

• Epson Web Control (веб-браузер) Epson Web Control дозволяє створювати списки відтворення за допомогою веб-браузера та зберігати

їх на зовнішньому пристрої зберігання даних, підключеному до проектора в мережі.

Докладніше див. у Посібнику користувача з комплекту проектора.

• Epson Creative Projection (пристрій iOS)

Додаток Epson Creative Projection дозволяє творювати вміст на пристроях iOS. Ви також можете передавати вміст на проектор бездротовим способом. Ви можете завантажити програму Epson Creative Projection з App Store. Вартість підключення до App Store сплачує клієнт.

<span id="page-6-0"></span>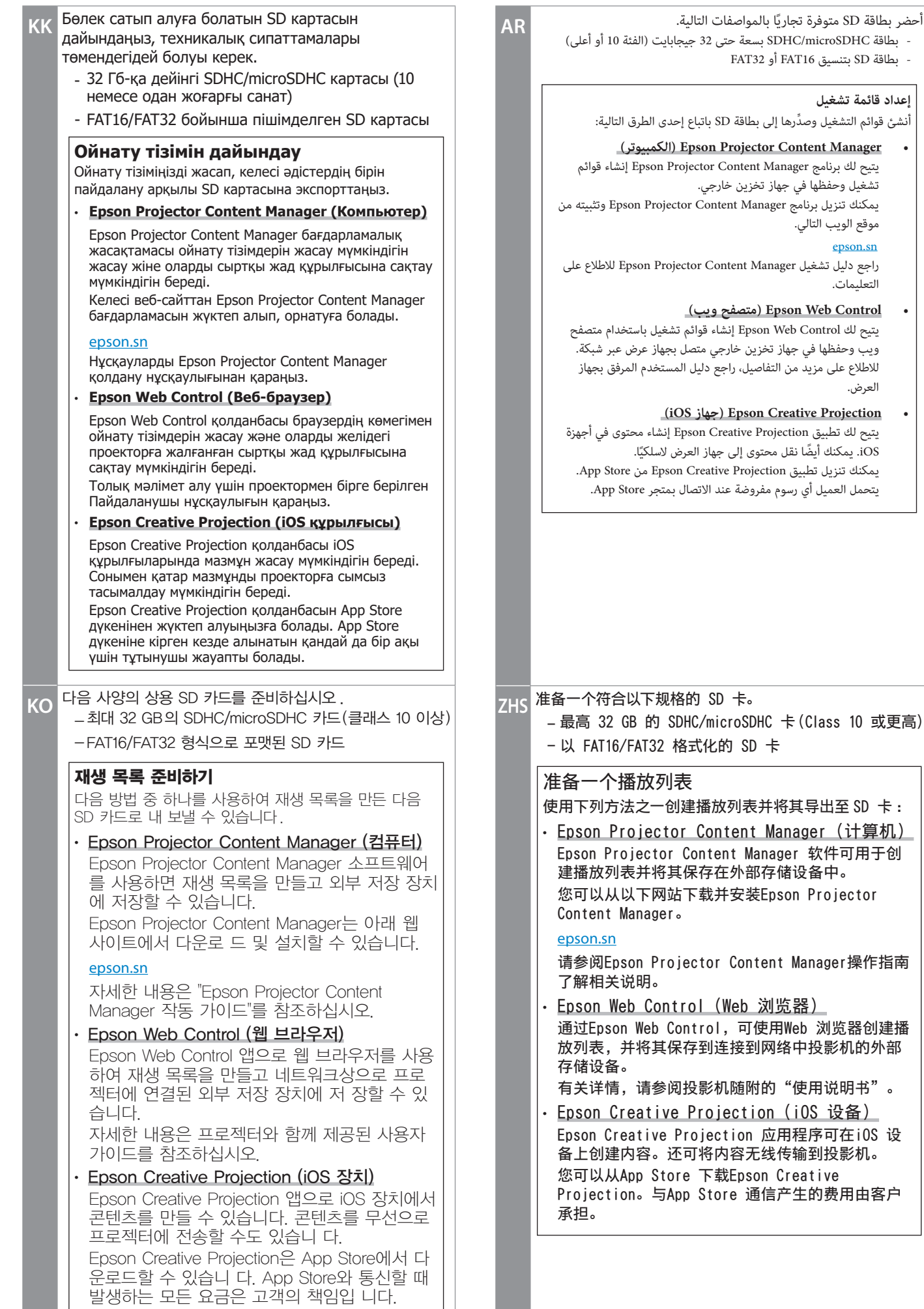

# <span id="page-6-3"></span><span id="page-6-2"></span>**SD Card**

<span id="page-6-1"></span> $\overline{\phantom{a}}$ 

<span id="page-7-0"></span>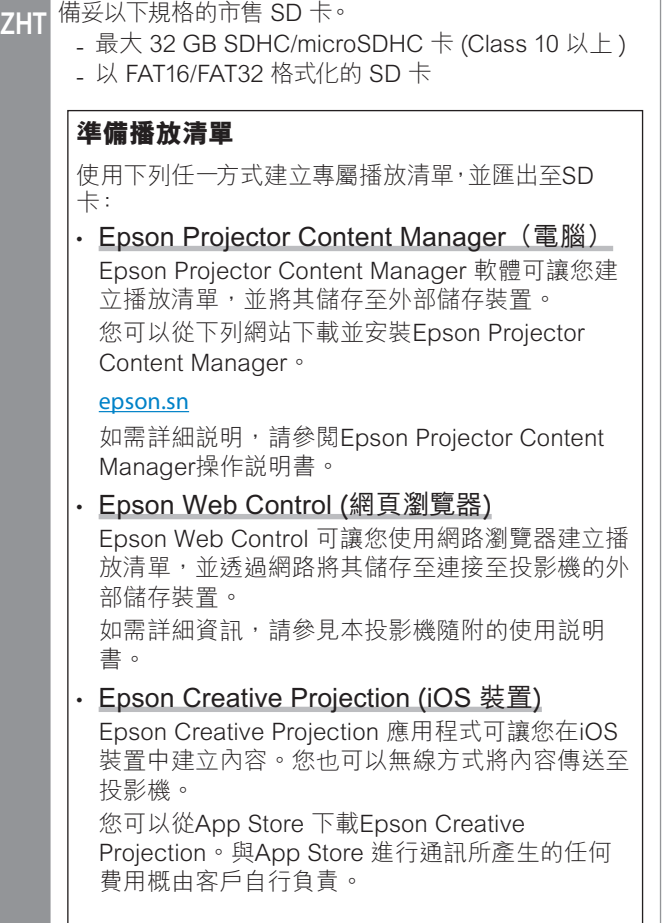

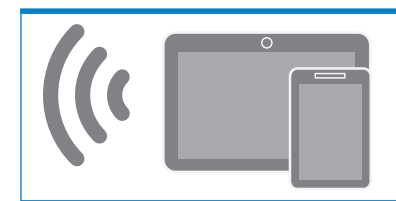

# **Wi-Fi Mobile Device**

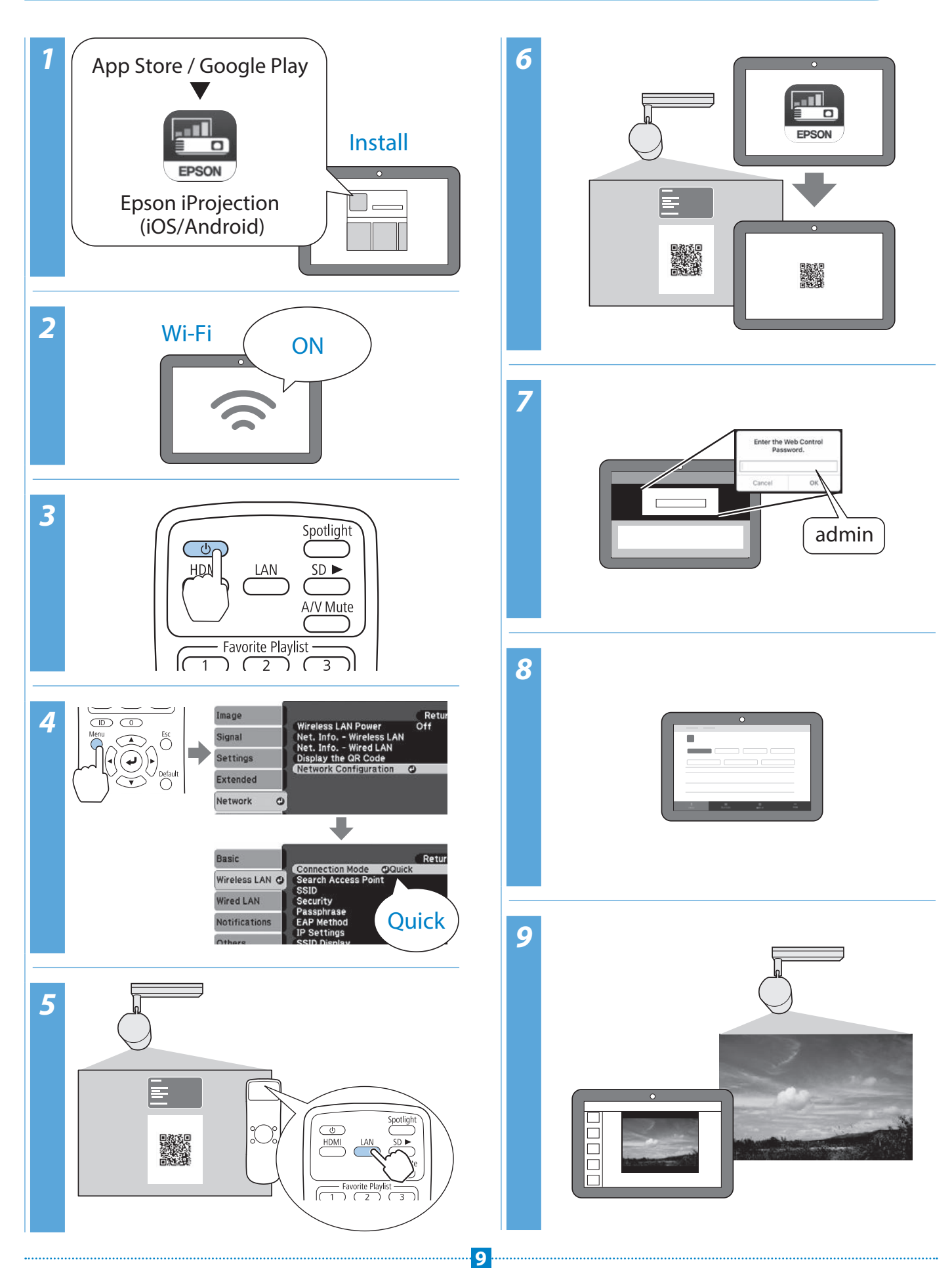

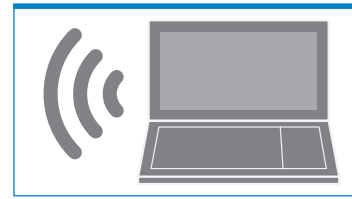

# **Wi-Fi Computer**

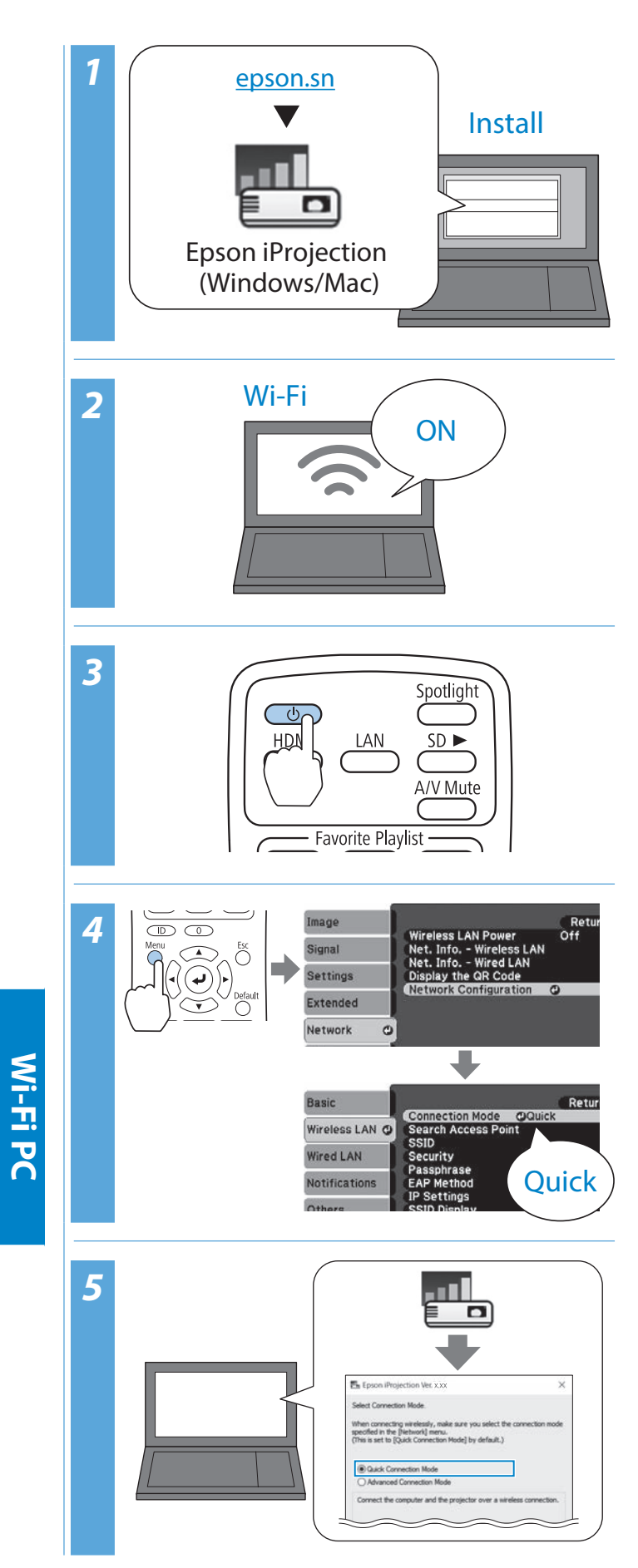

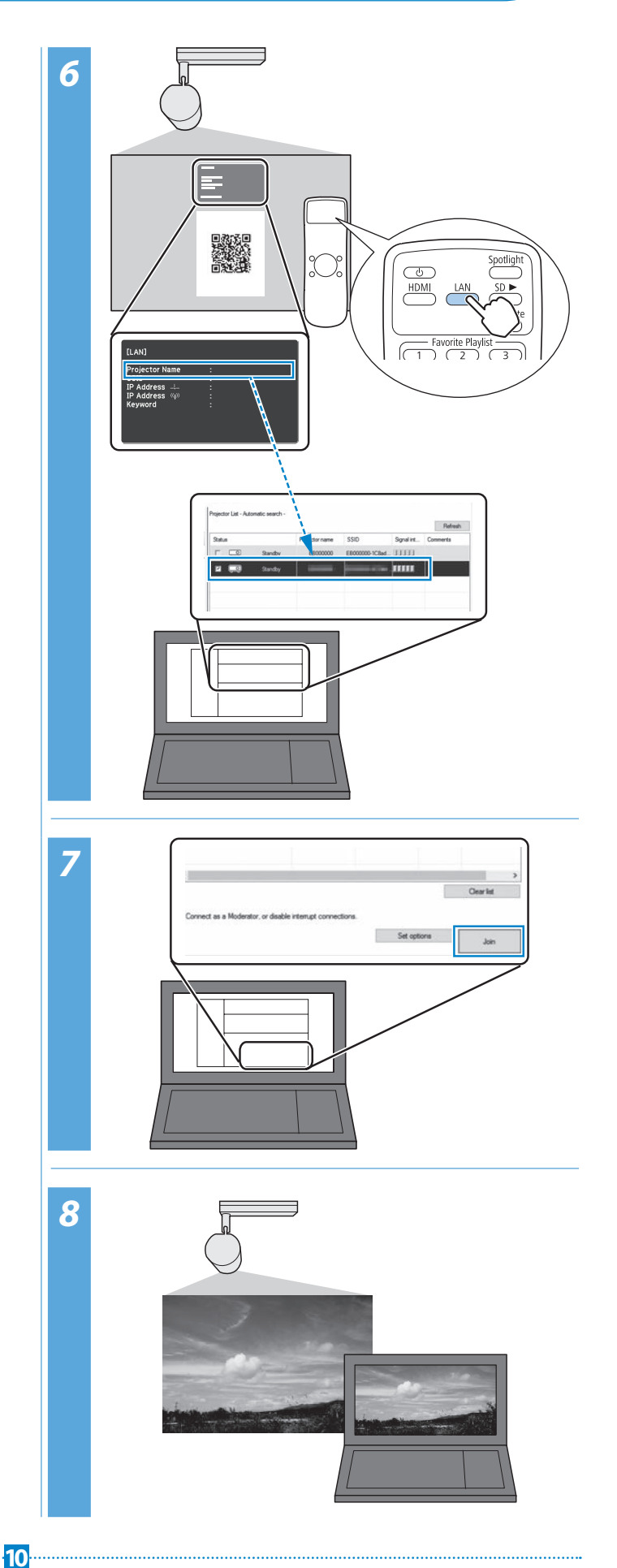

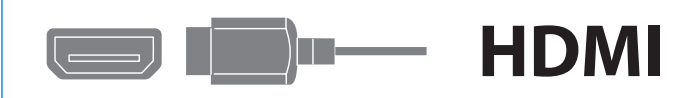

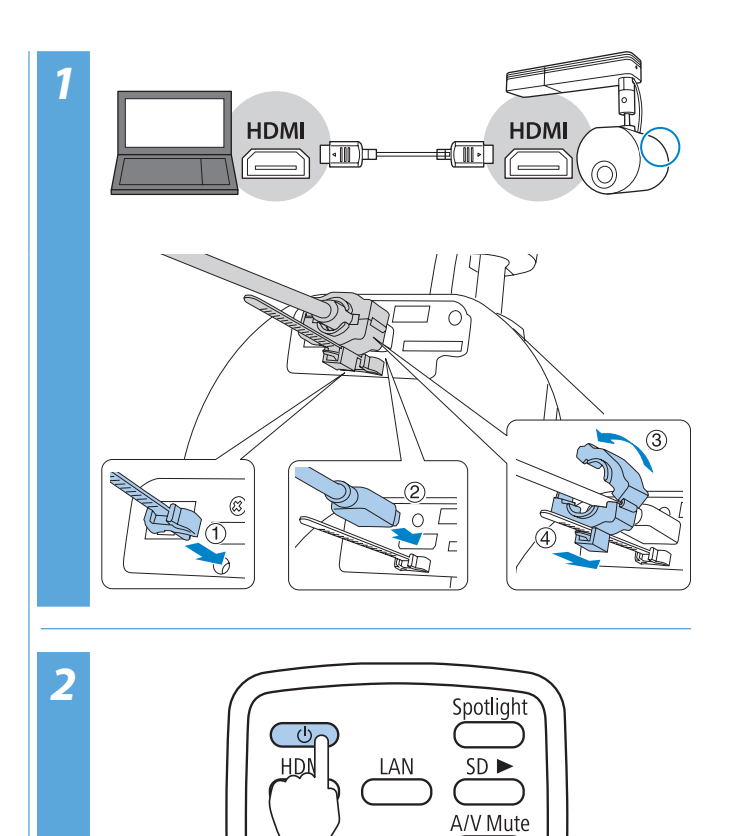

 $\overline{\phantom{a}}$  Favorite Playlist  $\overline{\phantom{a}}$ 

ור

ſc  $\overline{1}$ 

**11**

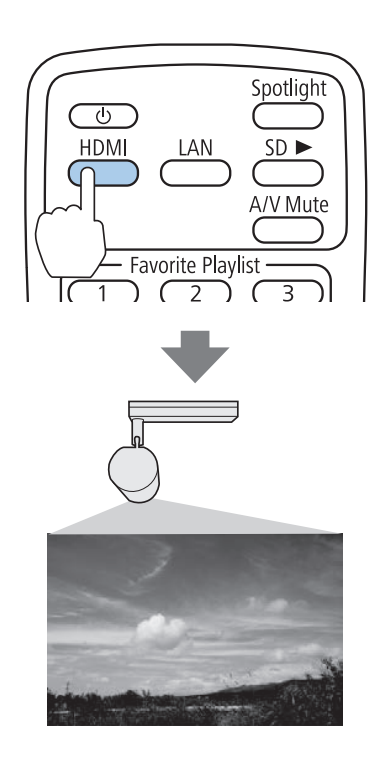

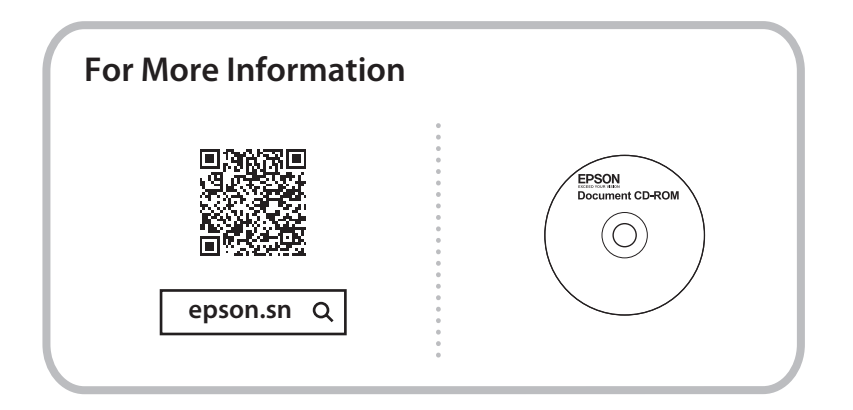

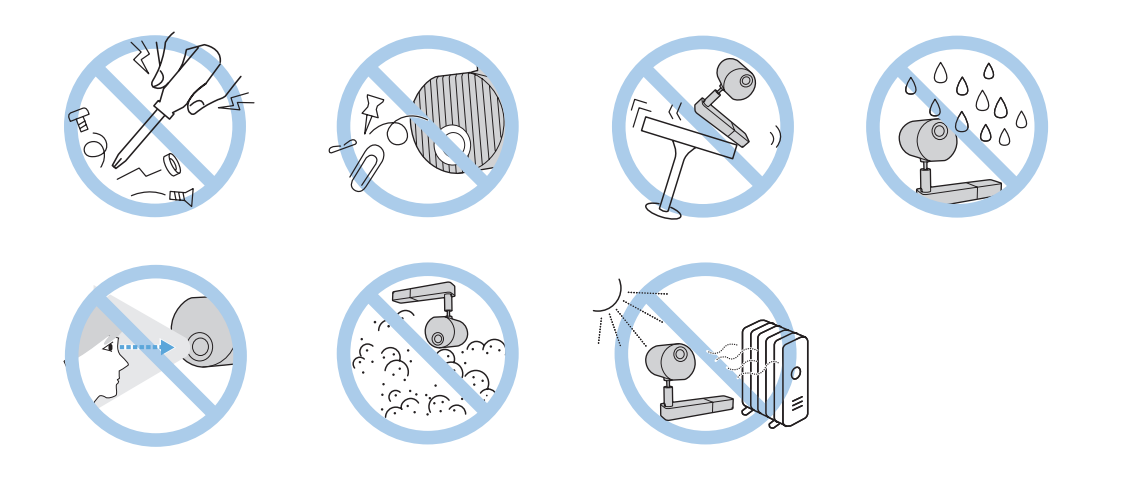